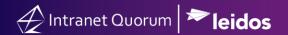

## **How to Create Affiliation Codes**

Market: Federal/State/Local, House, Senate

Module: Contacts

**Purpose:** This guide provides instruction on how to create affiliation codes.

## **Key Benefits**

Affiliation codes are useful for describing a contact. Some affiliation codes can also be listed as "pop-up" codes which are the most important information needed to describe a contact. Affiliation codes are used when making contact lists to create outreach or events.

**1.** Navigate to **Contacts** > **Utilities** > **Codes**.

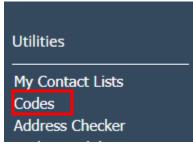

2. The Select Code Type for Contacts box will appear. Select Affiliation.

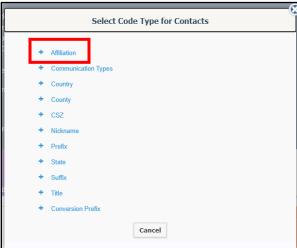

- 3. Select Add Code.
- **4.** In the **Code ID** field, input the new affiliation code following the naming conventions outlined by previous codes.
- **5.** In the **Translation** field, type out the full translation of the affiliation code.
- **6. Popup Message** refers to affiliation codes that are most important to know, such as VIP, Deceased, or Elected Officials. These will appear in red in contact records.

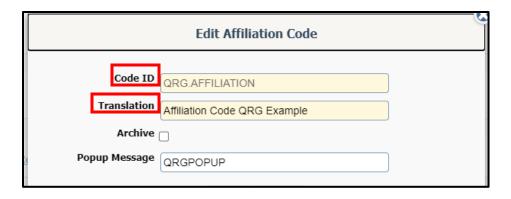

## 7. Click Save.

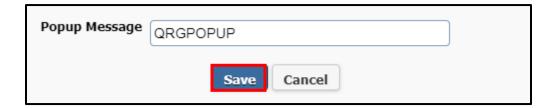